## **Turn Off Success Alerts**

To set your preferences for the success alerts that display within the application go to **Account > Summary > My Preferences** You can turn on and off success alerts here. These are the messages that slide down to let you know an action is completed.

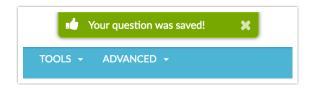

Related Articles